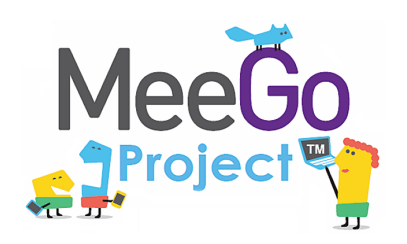

Лаборатория системного программирования и информационных технологий СПбГУ

# MeeGo SDK. Обзор технологии Qt

Сергей Леви

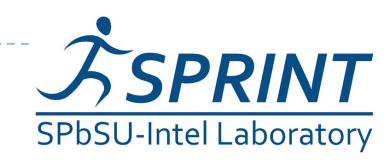

**1 Введение в разработку приложений на платформе Atom/MeeGo. Лекция 5** 

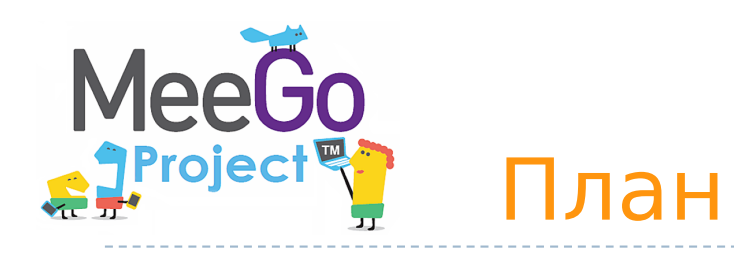

#### MeeGo SDK

- технические требования
- варианты развёртки
- Технология Qt
	- общий обзор и история развития
	- обзор библиотек
	- инструменты разработки
	- система сборки qmake
	- механизм сигналов и слотов

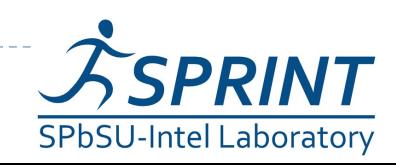

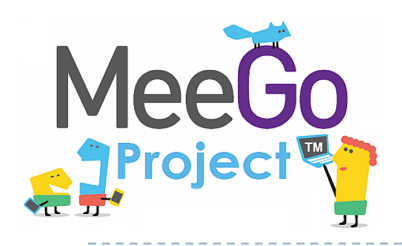

# MeeGo SDK

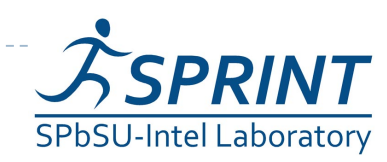

**3** Введение в разработку приложений на платформе Atom/MeeGo. Лекция 5

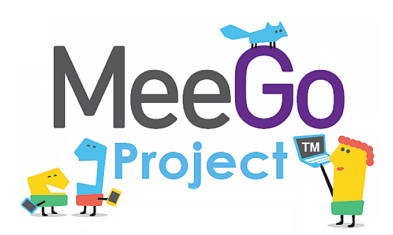

## MeeGo SDK – варианты развёртки

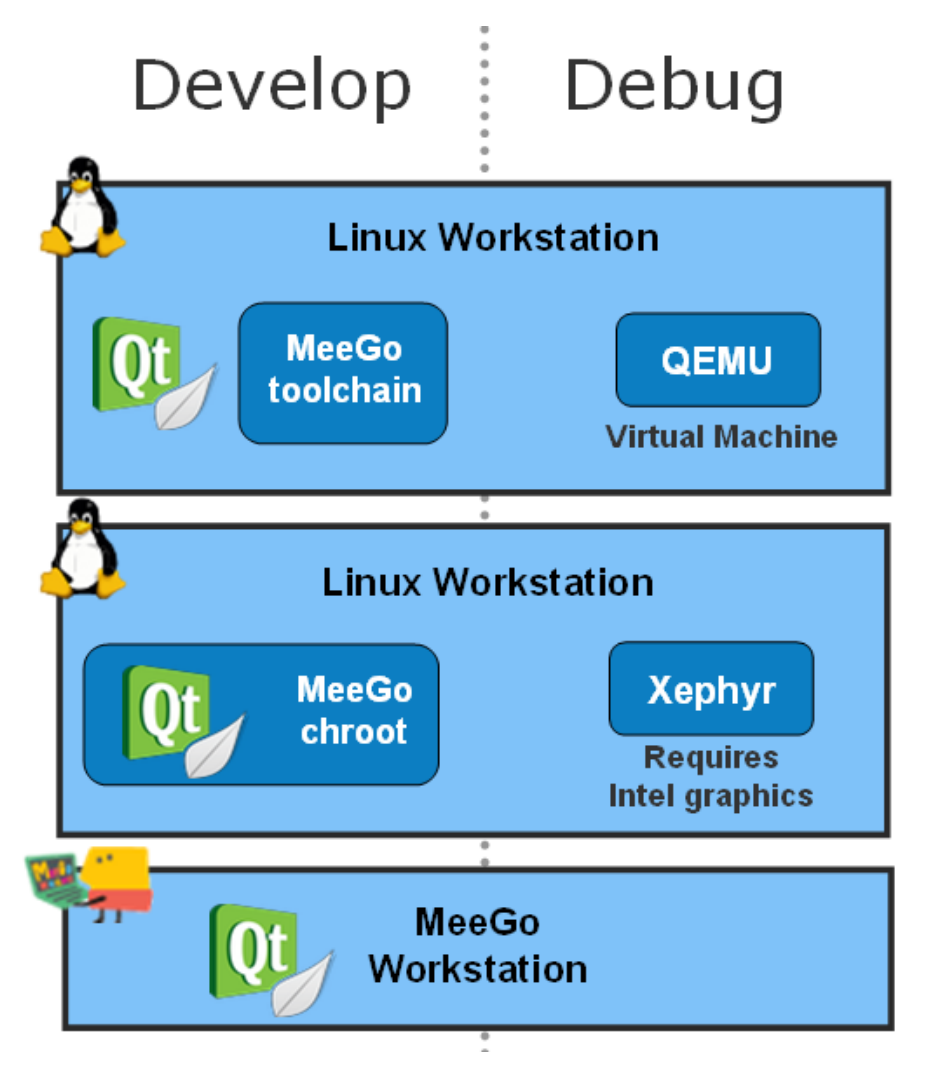

- 1) Разработка ведётся сразу на целевом устройстве под MeeGo
- 2) Виртуализация: MeeGo исполняется на эмуляторе QEMU
- 3) chroot: MeeGo исполняется в нативной среде, но в изолированной песочнице
- 4) Разработка на любой машине под Linux. Удалённая отладка на целевом устройстве

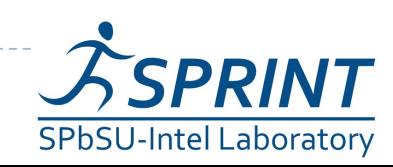

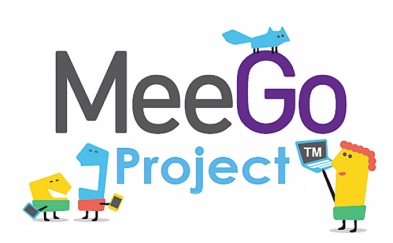

- **Native-установка** MeeGo на нетбук
- В MeeGo могут быть установлены все необходимые инструменты для разработки
- Нет сложностей с эмуляцией, вирутализацией, chroot – всё работает "из коробки"
- Пользовательский интерфейс MeeGo не ориентирован на разработчика
- Пользовательский интерфейс смартфонов совсем не ориентирован на разработчика

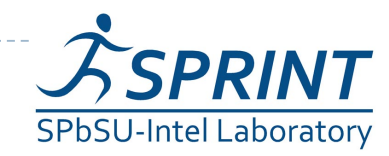

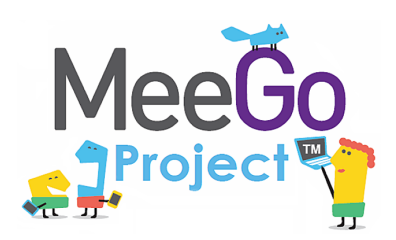

- QEMU эмулятор процессора (можно запустить как ia32, так и arm-версию)
- Используется особая сборка QEMU с поддержкой GL для отрисовки GUI
- Для интеграции используется MADDE (MeeGo Application Development and Debugging Environment)
- Обязательные требования:
	- процессор с поддержкой виртуализации
	- графический ускоритель

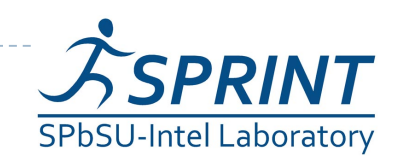

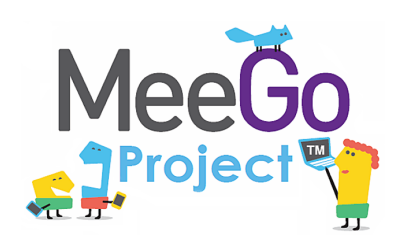

- chroot замена корня файловой системы для конкретного процесса (процесс оказывается в песочнице)
- исполняется на той же машине, на которой ведётся разработка
- инструменты разработки также запускаются под chroot
- Для работы графического UI MeeGo в окно на хостовой системе используется Xсервер Xephyr

• На данный момент требует GPU от Intel

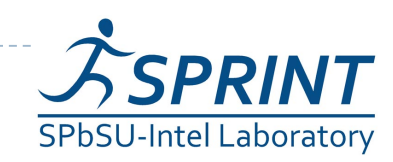

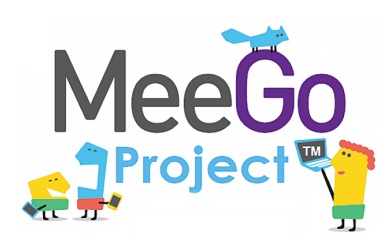

## Кросс-компиляция и удалённая отладка на целевом устройстве

- Разработка ведётся на любой машине под Linux.
- Кросс-компиляция при помощи GCC
- Удалённая отладка на целевом устройстве при помощи gdb
- Отладка "по живому"

 handset-вариант MeeGo на сегодняшний день запускается только на Nokia N900 и на Aava

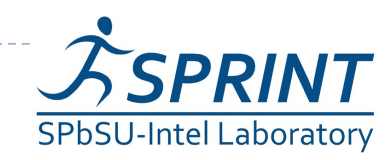

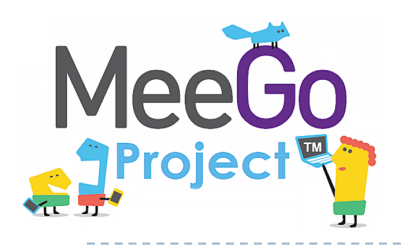

# Технология Qt

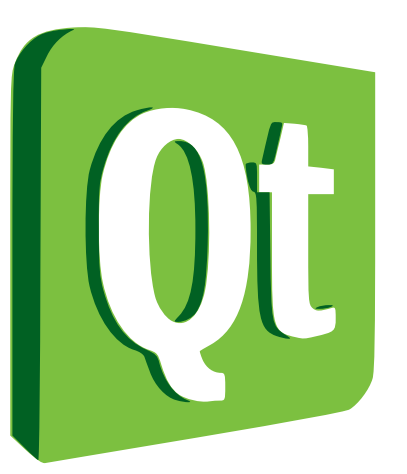

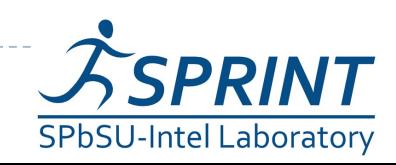

**9 Введение в разработку приложений на платформе Atom/MeeGo. Лекция 5** 

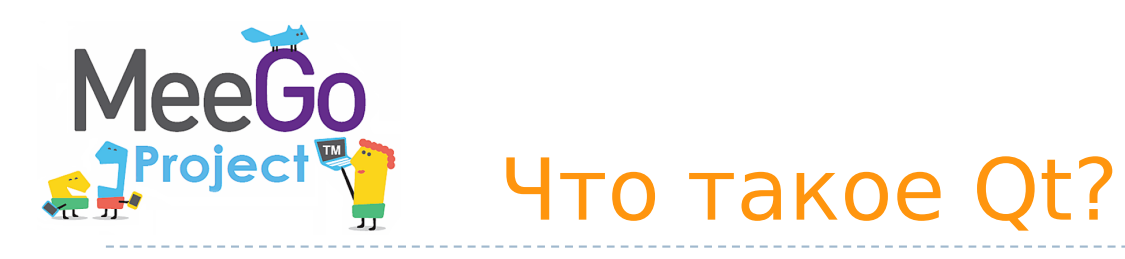

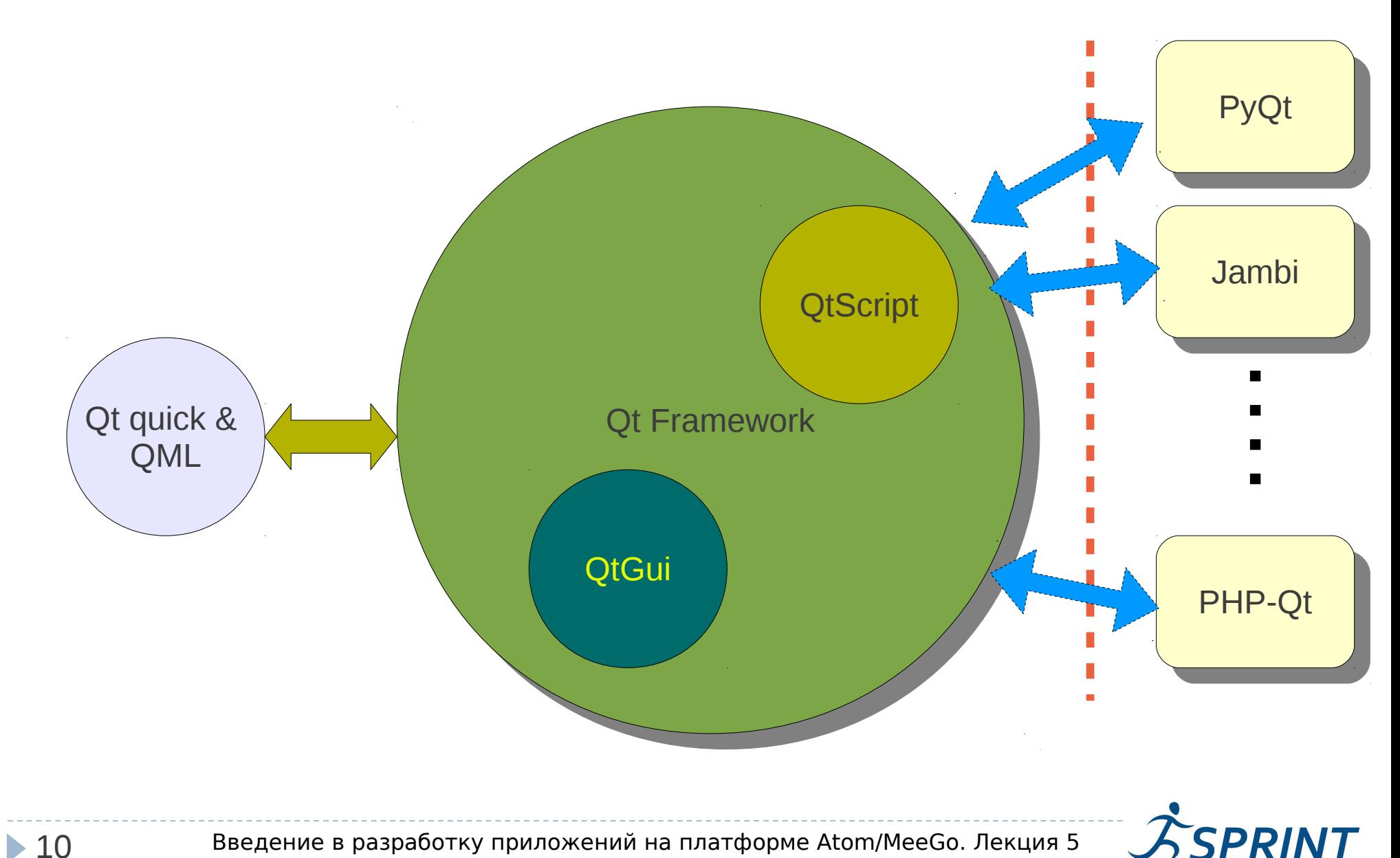

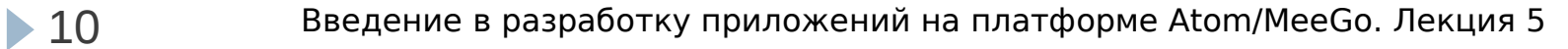

**SPbSU-Intel Laboratory** 

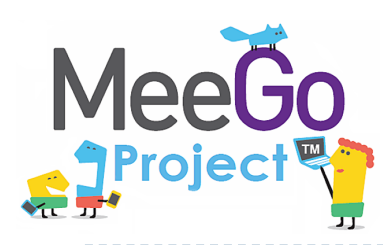

### Мотивация использования фреймоврка

- Обёртка с простым интерфейсом для порой очень сложных API
- Единый интерфейс для разных платформ
	- **Linux / Unix (включая MeeGo)**
	- $\triangleright$  Mac OS X
	- Windows
	- $\triangleright$  Symbian
	- ▶ Windows CE / Mobile
	- $\blacktriangleright$  ...
- Отказ от API ОС в пользу API Qt обеспечивает переносимость кода.
- Приложение использует мощность nativeинтерфейсов целевой платформы.

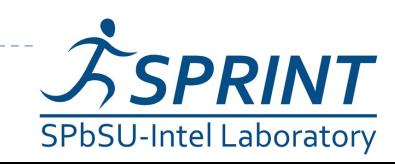

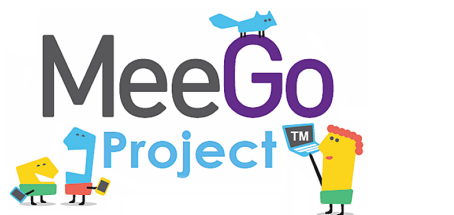

"В душе будь троллем, с виду же – чем хочешь." Г. Ибсен. "Пер Гюнт"

### История развития

- Разработка начата в 1991 Haavard Nord и Eirik Chambe-Eng, основавшими в последствии компанию Quasar Technologies, затем переименованную в Trolltech
- Первый релиз 1995 год: библиотека графических компонент для X11/UNIX и Windows под двойной лицензией для UNIX-версии и проприетарной для Windows
- 2005 в Qt 4 действие GPL распространено на версии для всех платформ
- 17 июня 2008 Trolltech приобретена компанией Nokia
- 2009 для версии 4.5 добавлена лицензия LGPL

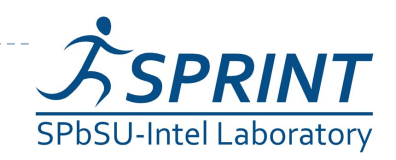

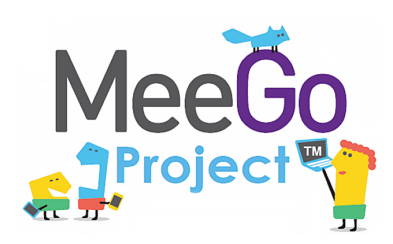

- QtCore базовые примитивы, не имеющие отношения к GUI
- QtGui примитивы GUI
- $\triangleright$  Phonon и QtMultimedia библиотеки для работы с мультимедиа
- QtNetwork работа с сетью
- QtOpenGL поддержка OpenGL-графики
- QtXml работа с XML
- QtSql работа с SQL-базами данных
- QtScript позволяет использовать скриптовый язык, аналогичный JavaScript в Qt-приложениях
- QtWebKit позвляет работать с веб-движком WebKit

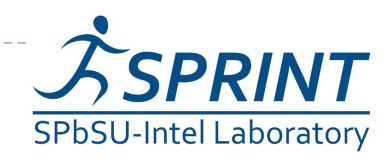

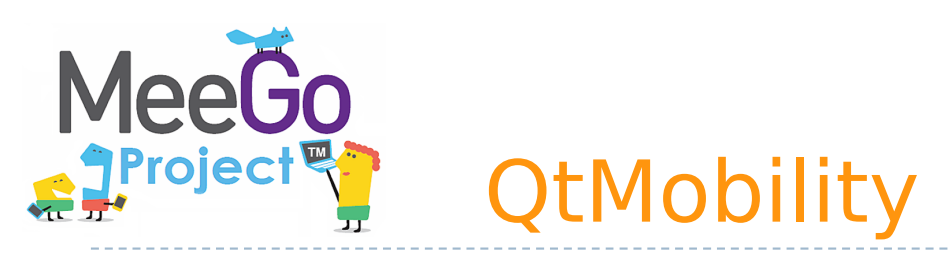

- Дополнительная библиотека (не часть дистрибутива)
- MeeGo 1.1 имеет поддержку Qt Mobility 1.0.2
- Предоставляет интерфейс для функциональостей, специфичных для мобильных устройств:
	- сервисы (GSM-связь, Bluetooth)
	- записная книжка
	- мгновенные сообщения
	- органайзер
	- устройства позиционирования
	- сенсоры (акселерометр, датчик освещённости)

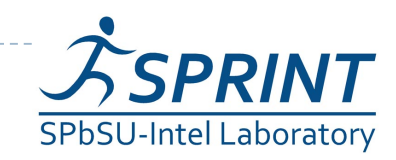

# Ключевые инструменты разработки на Qt

- QtCreator IDE для разработки на C++ и QML (язык построения интерфейсов на Qt)
- QtDesigner наглядное создание графичеких интерфейсов
- QtLinguist локализация интерфейса
- QtAssistant система справки
- ► Qt Simulator эмулятор мобильных устройств
- qmake система сборки
- moc метаобъектный компилятор
- uic компилятор графических интерфейсов
- rcc компилятор ресурсов

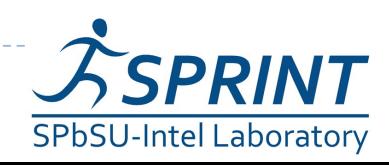

**MeeGo** 

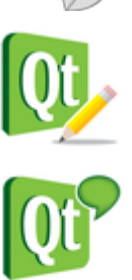

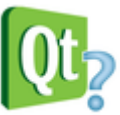

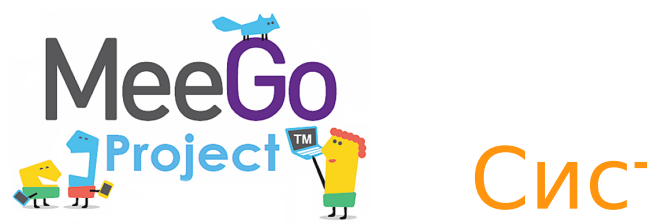

- Сборка Qt-приложений осуществляется make (а вы что думали?)
- **qmake генерирует Makefile на основе файла** проекта .pro (язык файлов проекта проще языка Makefile)
- Возможна автоматическая генерация файла проекта
	- qmake -project
- Процесс сборки контролируется установкой переменных qmake (выбор компилятора, директории сборки и т.д.)
- В проектных файлах можно использовать условные блоки и некоторые простые функции

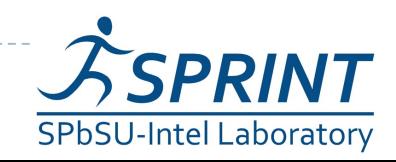

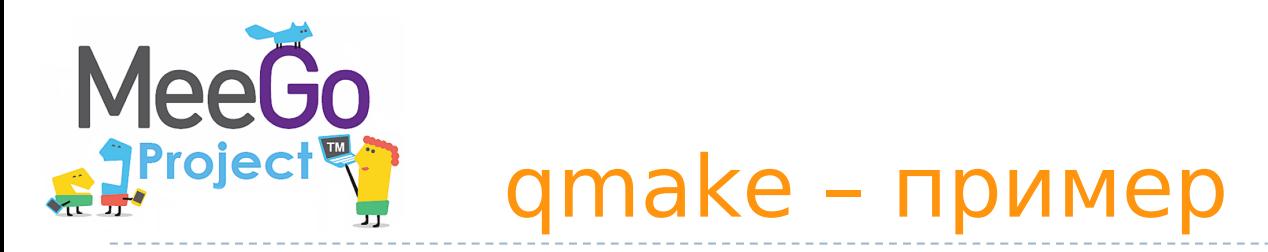

```
CONFIG += qt debug
QT += core gui network
HEADERS += hello.h
SOURCES += hello.cpp main.cpp
LIBS += -1ncurses
win32 {
     SOURCES += hellowin.cpp
}
unix {
     SOURCES += hellounix.cpp
}
!exists( main.cpp ) {
     error( "No main.cpp file found" )
}
```
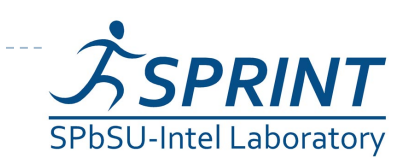

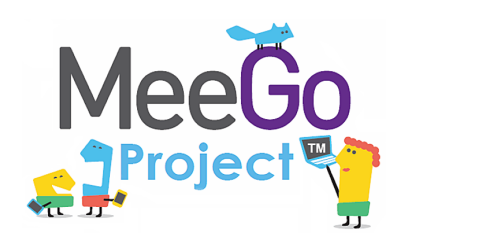

# Signals and Slots

- Способ обмена сообщениями между объектами
- Каждый класс может объявлять сигналы, которые он может отправлять и слоты, которые можно ассоциировать с конкретными сигналами.
- Сигналы и слоты могут иметь агргументы
- Реализован как надстройка над синаксисом С++ (исходный файл обрабатывается метакомпилятором moc, который генерирует вспомогательные файлы)
- Несовершенство метакомпилятора накладывает ограничения на допустимые конструкции C++

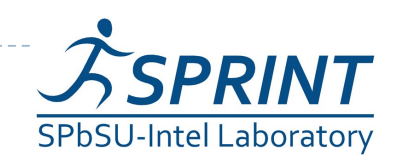

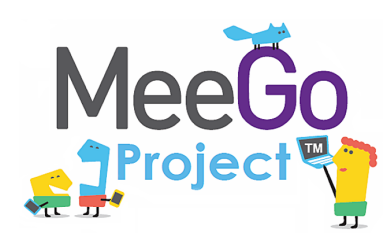

## Signals and Slots – пример

```
#include <QObject>
class Counter : public QObject
 {
      Q_OBJECT
public:
    Counter() { m value = 0; }
      int value() const {
          return m_value;
 }
public slots:
     void setValue(int value);
signals:
     void valueChanged(int newValue);
private:
      int m_value;
};
                                              {
                                              }
                                              }
                                             ...
```

```
void Counter::setValue(int value)
     if (value != m value) {
         m value = value;
         emit valueChanged(value);
Counter a, b;
Qobject::connect(&a, 
SIGNAL(valueChanged(int)),
        &b, SLOT(setValue(int)));
a.setValue(12); // a.value() == 12,// b.value() == 12
b.setValue(48); // a.value() == 12,// b.\text{value}() == 48
```
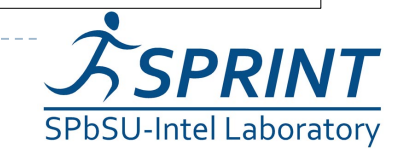

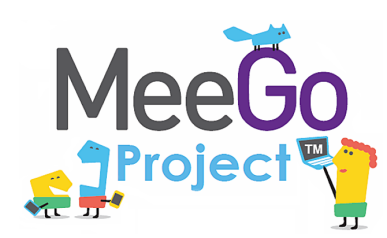

### 1) MeeGo wiki

- **http://wiki.meego.com/MeeGo SDK Development Options**
- [http://wiki.meego.com/Getting\\_started\\_with\\_the\\_MeeGo\\_SDK\\_for\\_Linux](http://wiki.meego.com/Getting_started_with_the_MeeGo_SDK_for_Linux)

#### 2) Qt Documentation

(<http://doc.qt.nokia.com/4.7/index.html>)

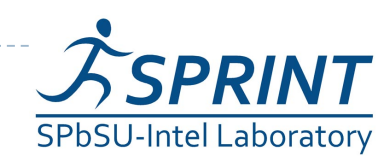

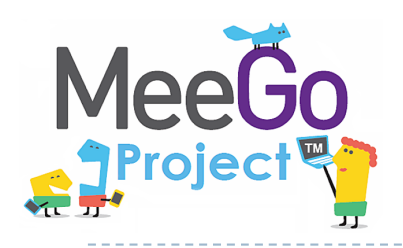

# Вопросы?

#### [sergeyle@gmail.com](mailto:sergeyle@gmail.com)

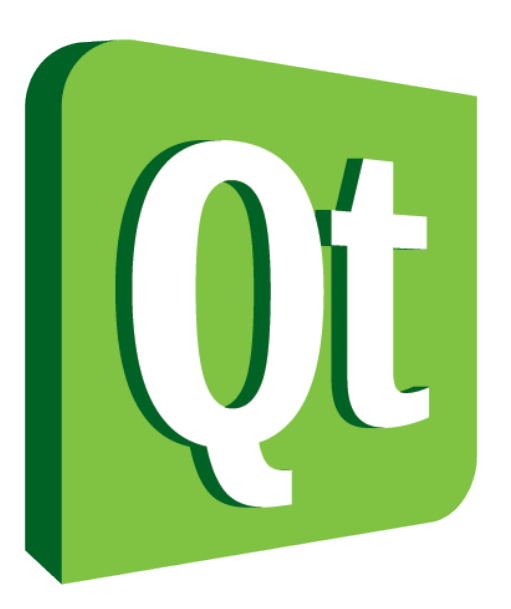

## Code less. **The Code ress.**<br>In The Create more. **Deploy everywhere.**

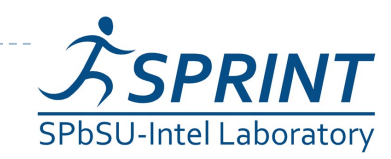